# **How to Change a PSD into JPG in Adobe Photoshop**

Adobe Photoshop is an avenue for photo enhancement and alterations, but it does not stay in a single file format all throughout. After you have completed your necessary edits, you would want to save the file in another format.

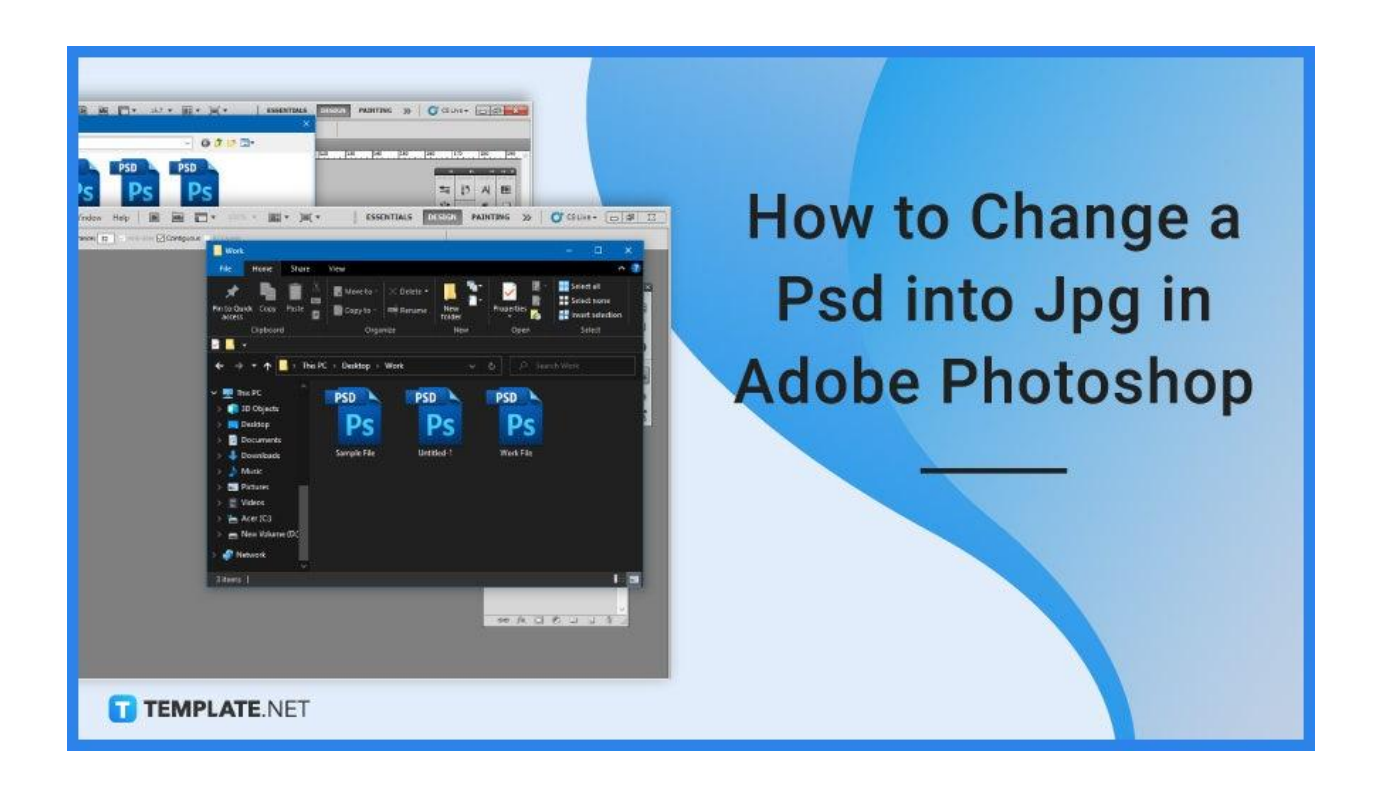

# **How to Change a PSD into JPG in Adobe Photoshop**

When you save a PSD as a JPG, it becomes more compatible with other apps and easier to share with others. You will find that saving it as a JPG will make it easier to view in other mediums or devices.

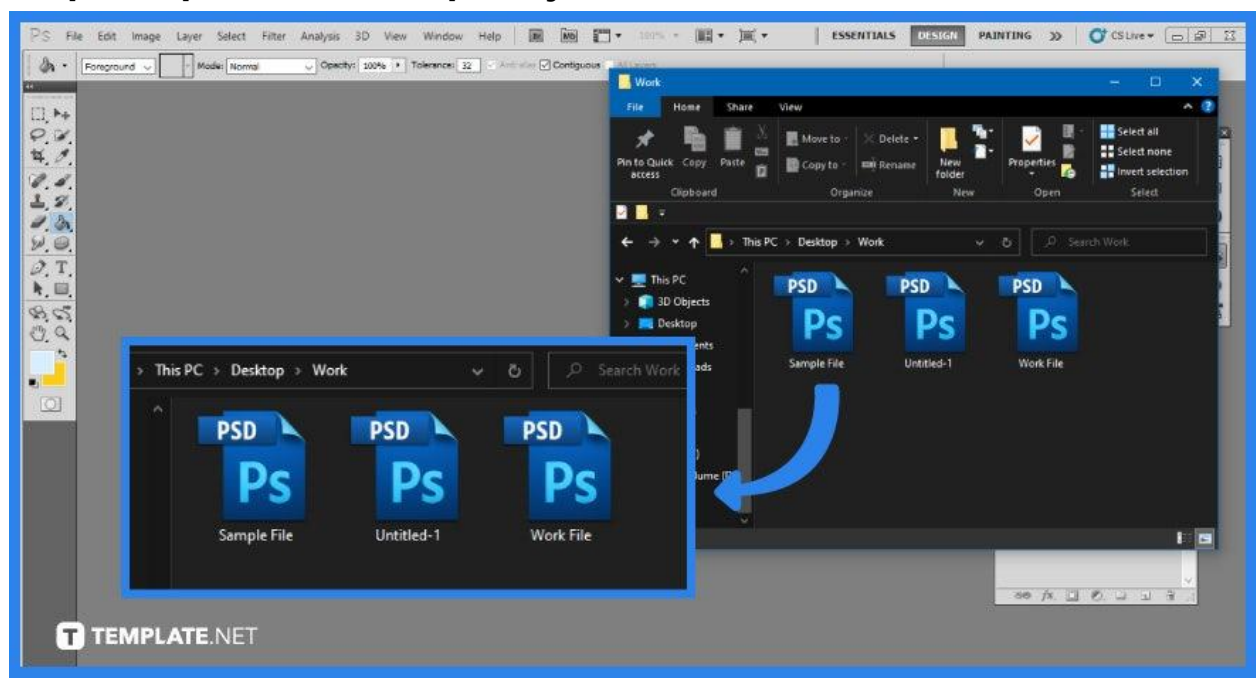

● **Step 1: Open Photoshop Project**

Photoshop may be found in your Start menu or in the Applications folder in Finder. To open your project, go to 'File' and then 'Open,' or right-click the project PSD file in your file manager and choose 'Open with Photoshop.'

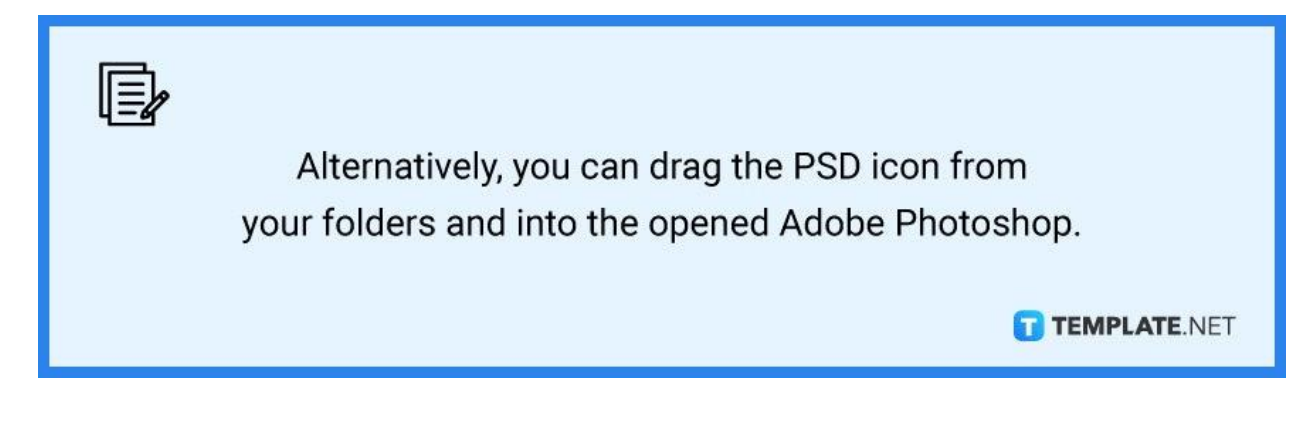

#### ● **Step 2: Edit Your File**

After opening your file, you may want to do some slight edits or alterations to it. Take your time in adding the changes so you won't have to keep repeating the process or go back to it later on. If you are done with this step and feel more than satisfied with your file, proceed to the next step.

#### ● **Step 3: Save Your File**

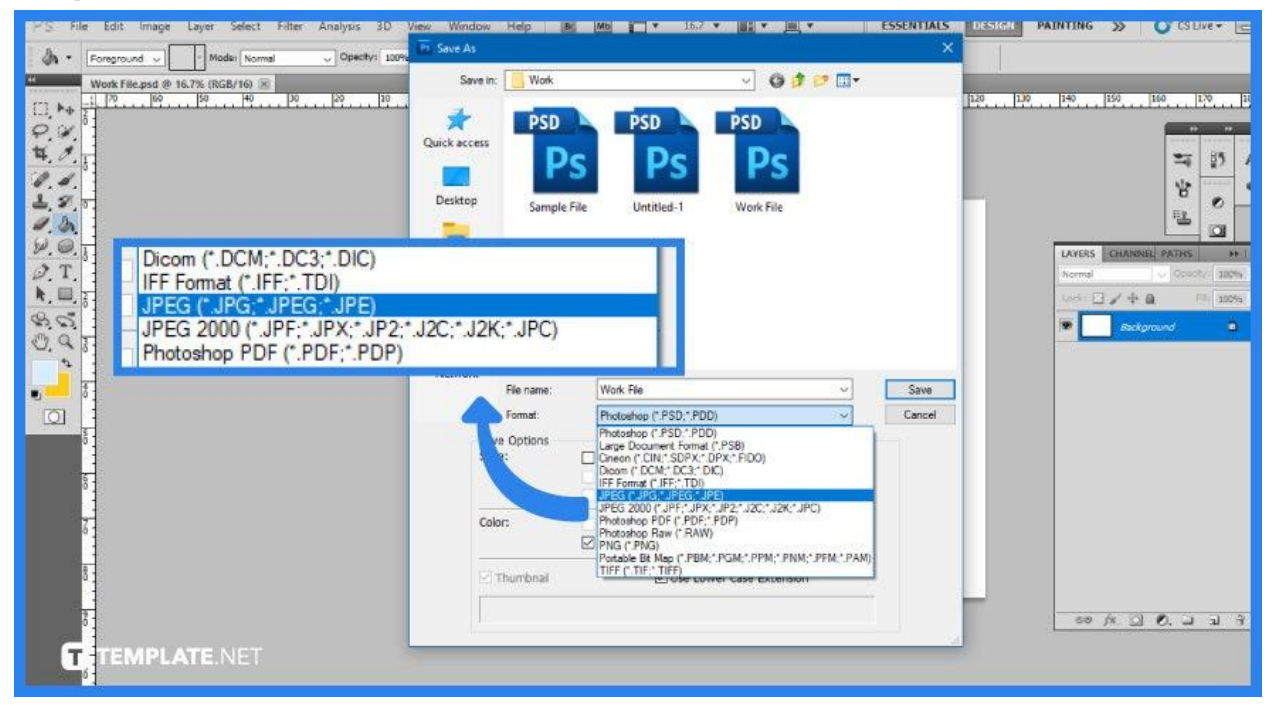

Once you are satisfied with the edit and changes made to the project, you are ready to save the file as a Joint Photographic Experts Group, more commonly known as JPG. Go to the 'File' menu at the top left once again and click on 'Save as'. Click on 'Save as type' and find the JPEG format. Clicking 'Save' will save your file from PSD to JPG.

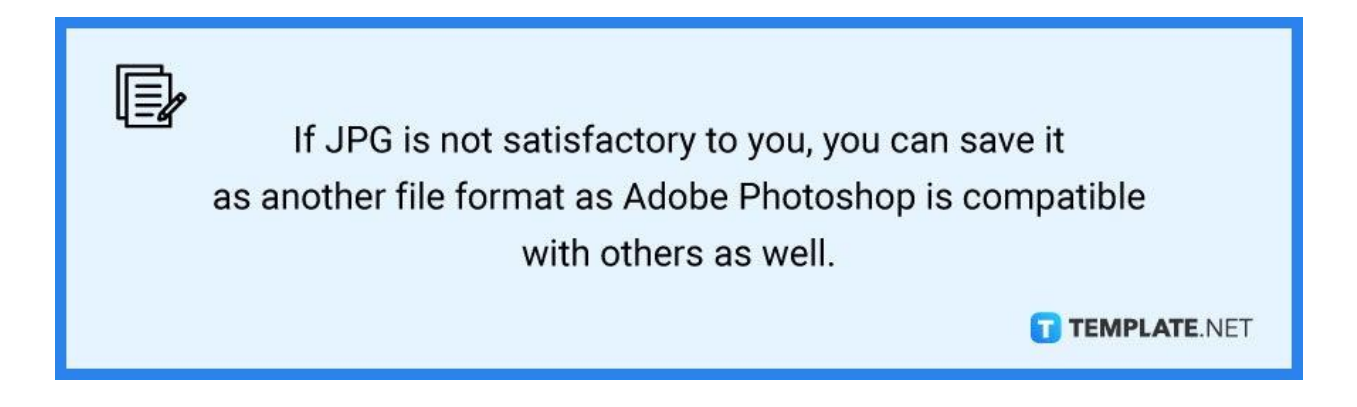

## **FAQs**

#### **Why can't I save PSD as JPEG in Photoshop?**

If you are unable to save your file as anything other than a PSD, TIFF, or RAW format file in Adobe Photoshop, the file could possibly be too huge for any other format and may end up being incompatible to be saved as another format.

#### **How do I save a high-quality JPEG in Photoshop?**

As you select JPEG from the optimization format drop-down selection, optimize the settings to a certain file size by selecting 'Optimize To File Size from the Preset menu so the settings will suit your personal or your client's preferences.

## **Is PNG or JPEG higher quality?**

The difference between the two is that PNG is an increased graphics format that is typically superior as it can also retain the transparency of an image in contrast to JPEGs, which are compressed to conserve space.

#### **Why JPG file is not opening?**

If you are unable to access JPG files on your computer, you must set the Windows Photo Viewer as your default software.

#### **Which JPEG format is best?**

The preferred JPEG format is baseline standard or optimized since it delivers optimal color and somewhat improved compression.